# Interactive Outlier Review

and and

# Regression Analysis Regression Analysis in S. WoltuStin SAS Millionodio

## **Bob Seffrin**

SAS.**GLOBAL**FORUM

**Statistician**

**United States Department of Agriculture National Agricultural Statistics Service Research and Development Division Spatial Analysis Research Section**

## Cropland Data Layer (CDL) Program

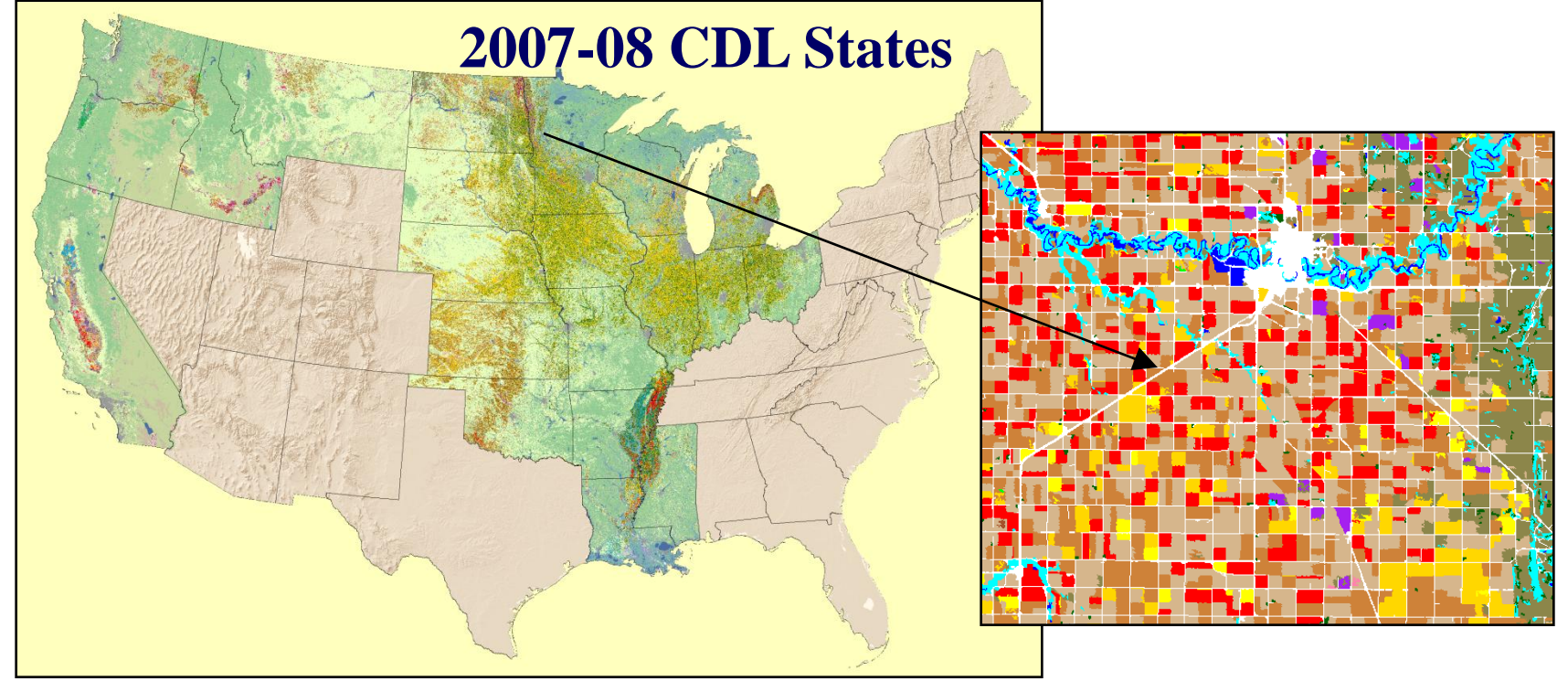

- State specific land cover classifications emphasizing row crop agriculture
	- Some regions done annually (Corn Belt, The Delta)
	- Others "one-and-done" (California, Northwest)
- Within NASS, CDL used to
	- Increase precision on survey derived acreage estimates
	- Improve county level acreage estimates

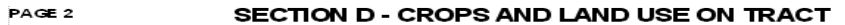

How many acres are inside this blue tract boundary drawn on the photo (map)?. . . . . . . . . . . . . . . . .<br>Now I would like to ask about each field inside this blue tract boundary and its use during 2000.

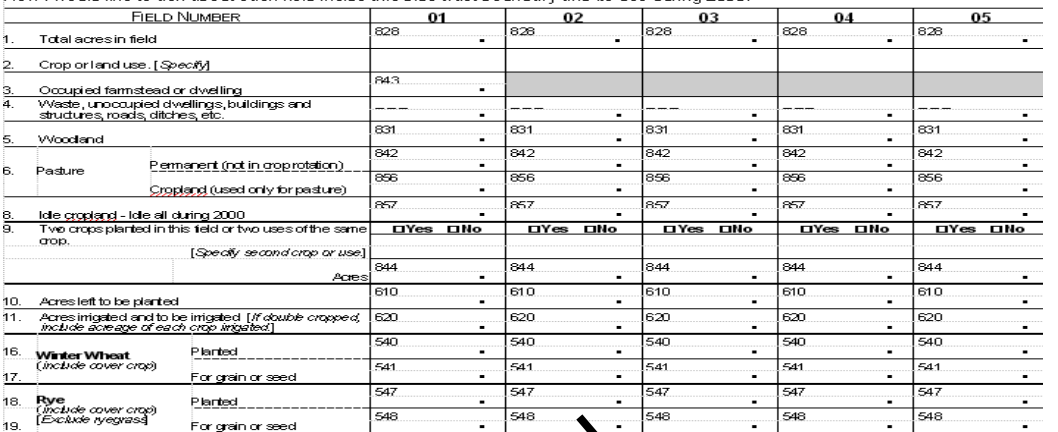

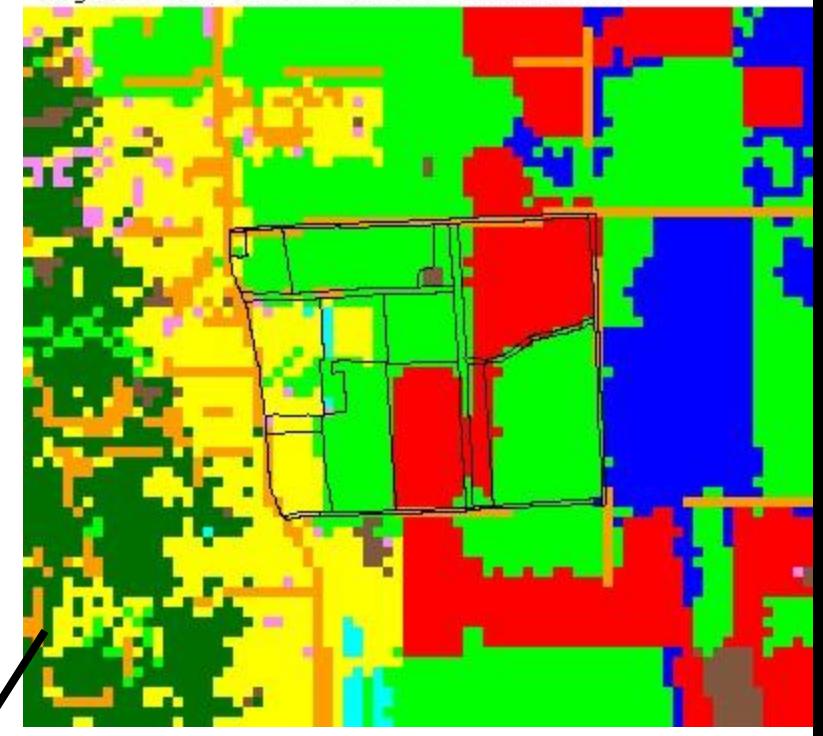

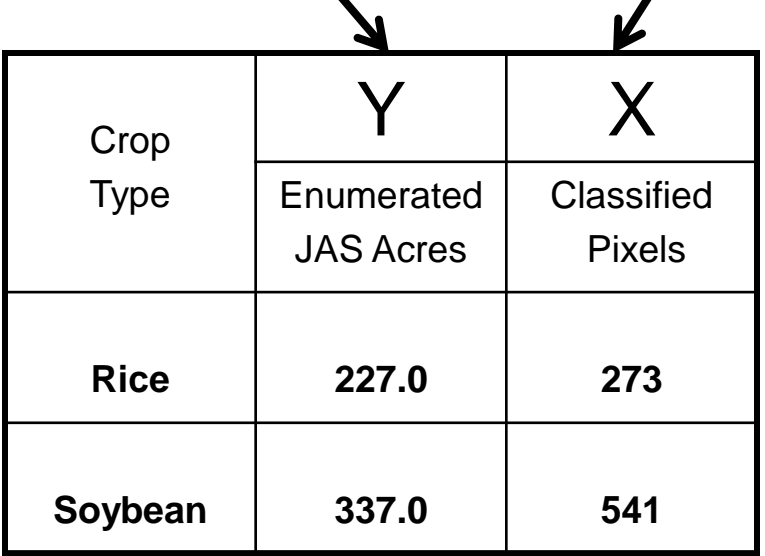

SAS Global Forum 2009

 $\frac{17}{1}$ 

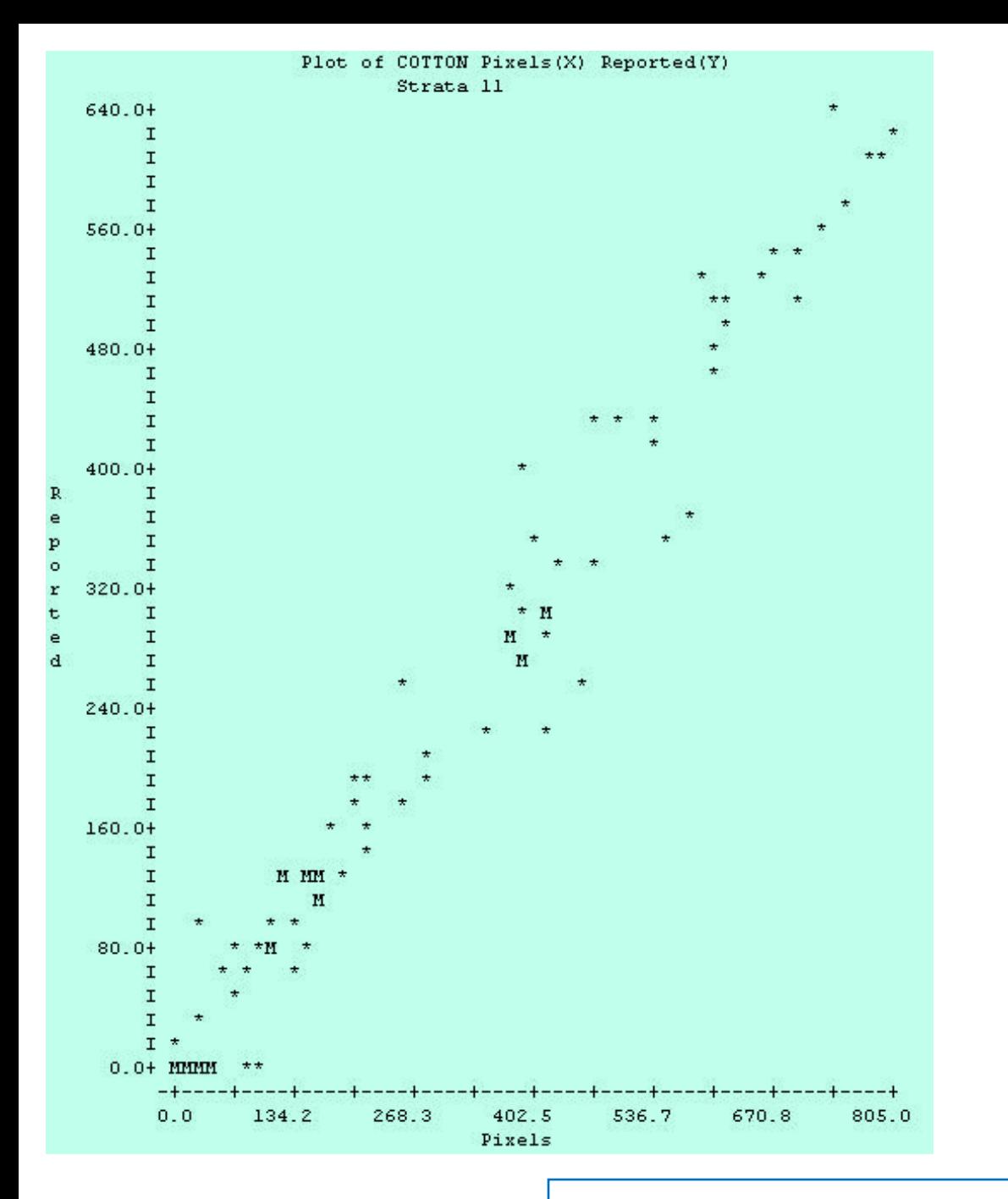

#### Pre-SAS Regression output

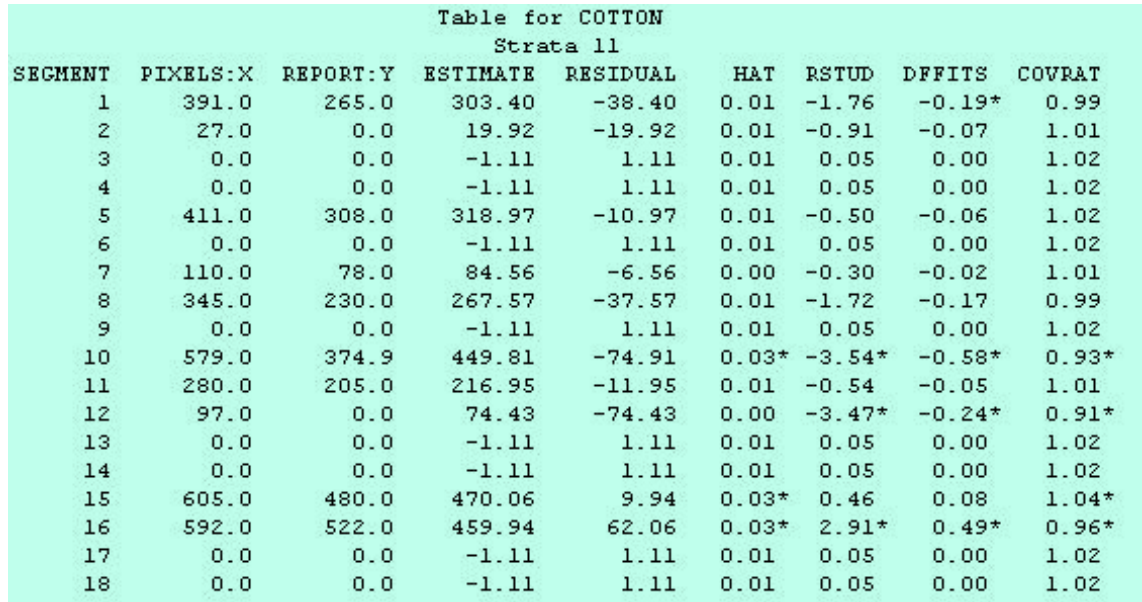

Parameter

Listing

#### Data Listing

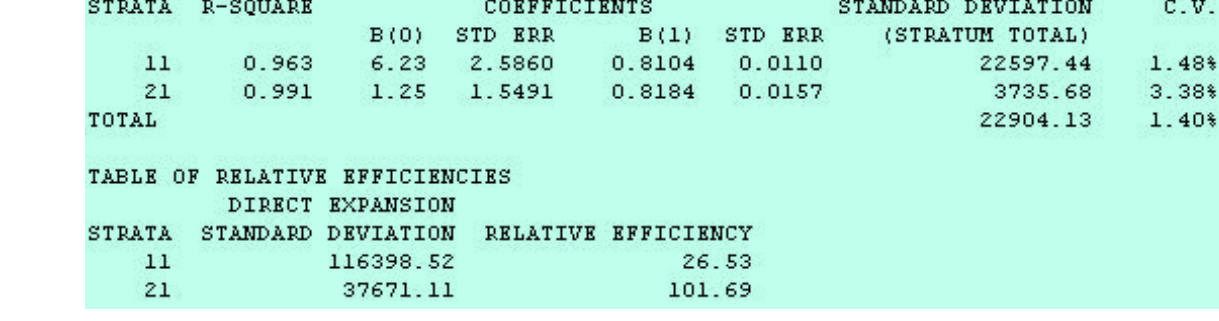

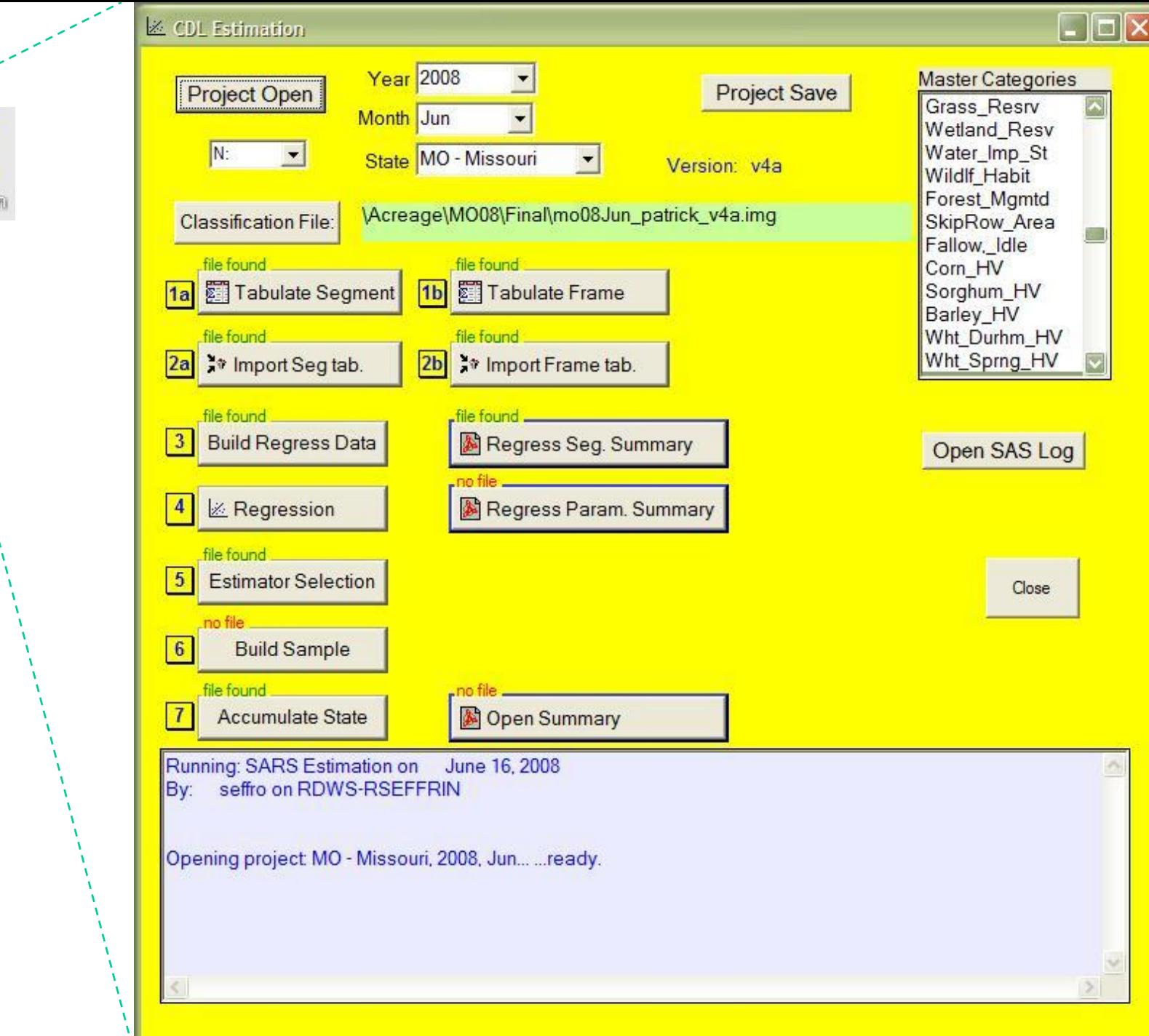

丙

Estimation

# IML Workshop / Stat Studio Steps > Launch

- > Generate action menu
- > Run regression
- > Display regression equation
- > Highlight outliers
- > Review outliers
- > Spatial review

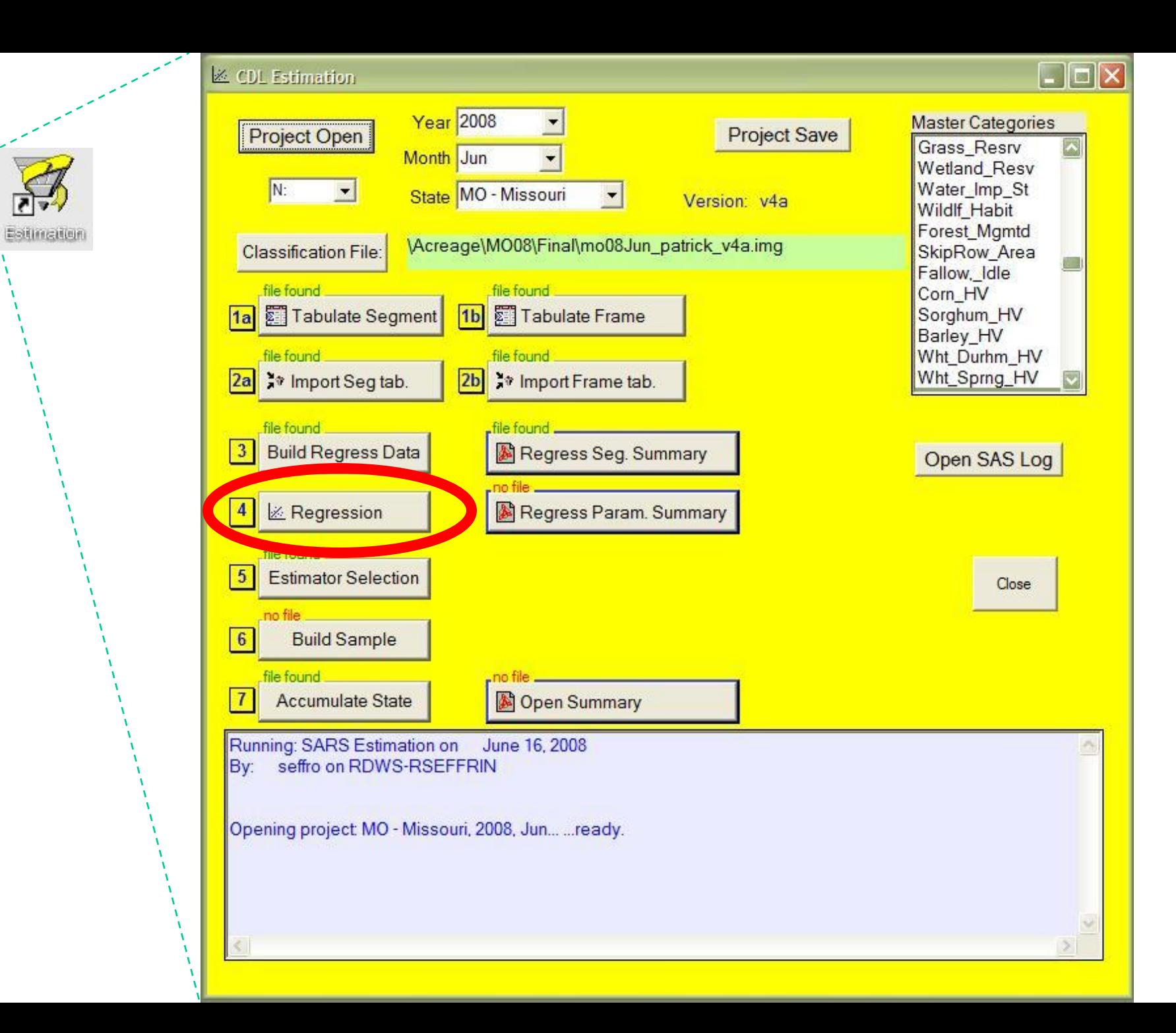

# Launching IML Workshop / Stat Studio

**pb\_Launch\_Reg:**

**IF ComputerName = 'SARSBATCH2' THEN DO; Program = '"C:\...\statstudio.exe"'; inProg = "'C:\...\...\ActionMenuScatterPlot\_5.sx"'; END; ELSE DO; Program = '" C:\...\ \IMLWorkshop.exe"'; inProg = "'C:\...\...\ ActionMenuScatterPlot\_5.iml"'; END; rc = OPTSETN('XWAIT', 0); rc = OPTSETN('XSYNC', 0);**

## Launching IML Workshop / Stat Studio

```
Parameters = ' -d State=' || StatePost ||
             ' -d Year=' || Year2 ||
             ' -d Version='|| Version ||
             ' -d LibDir=' || PathFinal ||
             ' -d inFile=' ||'Regression_Build_'|| Version ;
  ProgLaunch = Program || inProg || Parameters;
  rc = SYSTEM ( ProgLaunch );
  rc = OPTSETN('XWAIT', 1);
  rc = OPTSETN('XSYNC', 1);
```
**RETURN;**

File Edit View Program Graph Analysis Tools Window Help

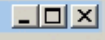

#### <sup>行→</sup>|台マ目目昌|<del>〆</del>≒集り||国|2| ▶ M ■ Ⅱ | ■| ■| ロ  $-10 \times$ 图 ActionMenuScatterPlot\_5.sx  $7 \triangleq$ Import the NBSTAB. 1st files across districts using Import NBS-TAB.sas \*/  $/*-TODO$ Add columns to DoDialogGetListItems (Strata) of seg. counts, .. Brush scatterplot by % good ground truth Print state, year, district, strata, cover to log/output Program Outline: Get command line parameters Build variable names Create a SAS dataset to hold deleted segments if not already ex ▼ Sort the regression build file ⊻⊡

ActionMenuScatterPlot 5

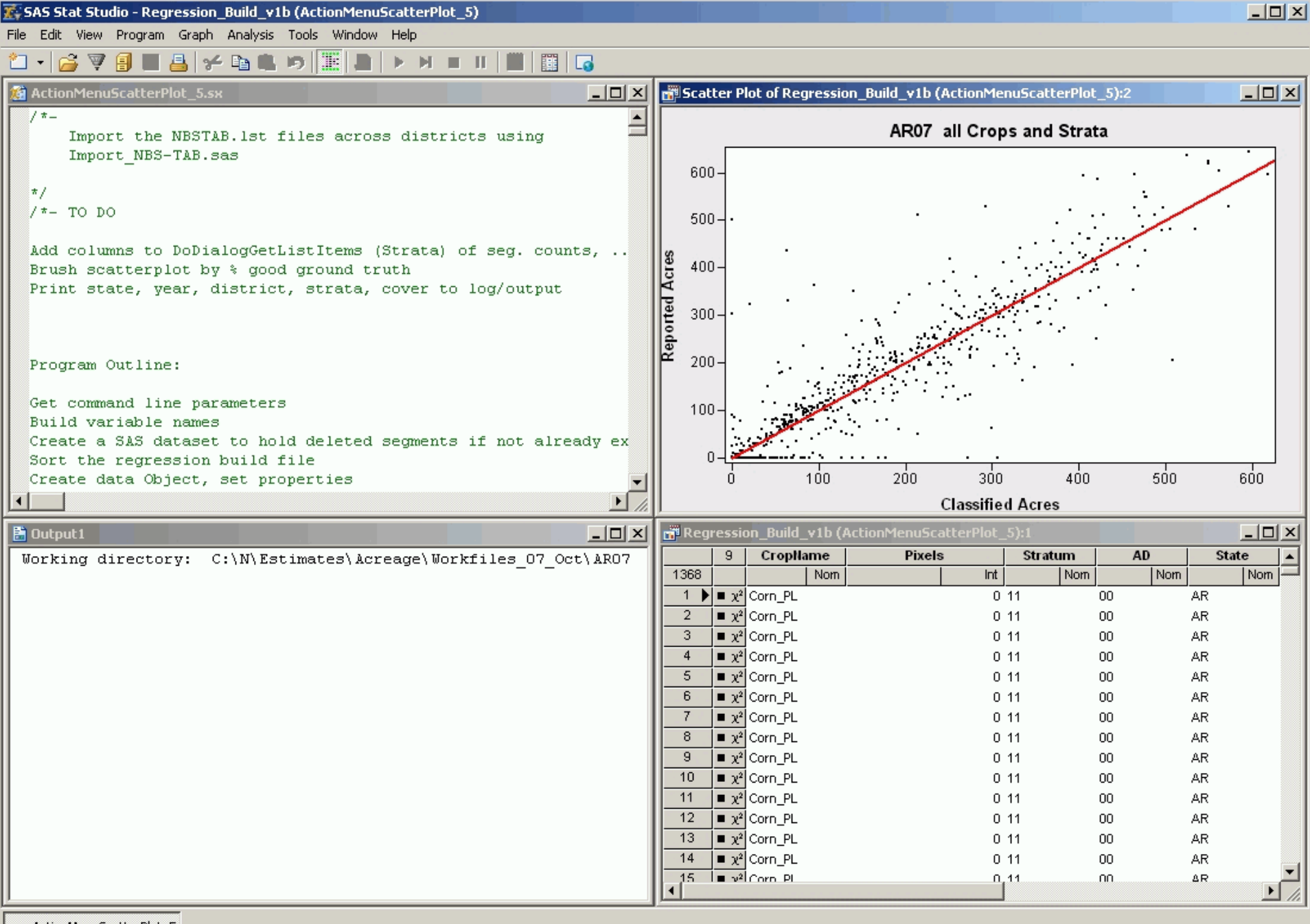

ActionMenuScatterPlot 5

Ready

# IML Workshop / Stat Studio Steps

- > Launch
- > Generate action menu
- > Run regression
- > Display regression equation
- > Highlight outliers
- > Review outliers
- > Spatial review

# Activating Action Menu F11

![](_page_13_Picture_10.jpeg)

Apply the root of menu, cascading menues to Plot

**plot.AppendActionMenuItem( aMenuStr[1], aMenuCodeSel[1] + aMenuCodeReg[1] );**

**/\*- Append rest of menus to roots \*/ DO i = 2 TO TotMenuItems; plot.AppendActionMenuItemToGroup( aMenuStr[1],aMenuStr[i] ,aMenuCodeSel[i]+Code\_Reg );**

**END;**

**Create text like:** 

**"Regression\nState AR\nDistrict 01\nCorn\nStrata 11"J**

**uCrop = UNIQUE( allCrop );** *{ also strata, state, district }* **cntCrop = NCOL( uCrop ) ;** *{ also strata, state, district }*

**TotMenuItems = cntState\*cntDist\*cntCrop\*cntStrat; Counts = cntState || cntDist || cntCrop || cntStrat; Permies = J( TotMenuItems, NCOL(Counts), 0 );**  $Row = 0$ 

Build indexes of possible combinations

```
SAS Global Forum 2009
DO i1 = 1 TO Counts[1];
 DO i2 = 1 TO Counts[2];
  DO i3 = 1 TO Counts[3];
   DO i4 = 1 TO Counts[4];
    Row =Row + 1;
    IF Counts[1] = 1 THEN Permies[Row,1]=0; ELSE Permies[Row,1]=i1;
    IF Counts[2] = 1 THEN Permies[Row,2]=0; ELSE Permies[Row,2]=i2;
    IF Counts[3] = 1 THEN Permies[Row,3]=0; ELSE Permies[Row,3]=i3;
    IF Counts[4] = 1 THEN Permies[Row,4]=0; ELSE Permies[Row,4]=i4;
   END;
  END;
 END;
END;
```
Define the root of menu, create arrays to hold results

**sMenuBase\_Reg = "Regression\n"J; sCode\_Reg = 'RUN OnLSRegression; '; sCode\_Group = 'Group...'; LengthFiller = " "; aMenuStr = J( TotMenuItems, 1, sMenuBase\_Reg + LengthFiller );**

Apply the root of menu, cascading menues to Plot

**plot.AppendActionMenuItem( aMenuStr[1], aMenuCodeSel[1] + aMenuCodeReg[1] );**

**/\*- Append rest of menus to roots \*/ DO i = 2 TO TotMenuItems; plot.AppendActionMenuItemToGroup( aMenuStr[1],aMenuStr[i] ,aMenuCodeSel[i]+Code\_Reg );**

**END;**

#### **Create text like: "Regression\nCorn\_PL\nStrata 11"J**

![](_page_19_Picture_15.jpeg)

# Using the Action Menu

![](_page_20_Figure_1.jpeg)

# IML Workshop / Stat Studio Steps

# > Launch

- > Generate action menu
- > Run regression
- > Display regression equation
- > Highlight outliers
- > Review outliers
- > Spatial review

# Run the Regression

**SUBMIT***< …some variables to pass, SAS language will see as macro variables…> ;* **ODS OUTPUT ANOVA = oAnovaFits Fitstatistics = oFitstatistics ParameterEstimates = oParameterEstimates ;**

# Run the Regression

**proc reg data=RegIn TABLEOUT ; &ModelStat : model &yVarName = &RegXVarNames / cl ADJRSQ AIC BIC CP EDF GMSEP JP MSE …; &WhereClause output out = RegOut** p = &predName **residual = &residName lclm = &lclmName uclm = &uclmName lcl = &lcliName ucl = &ucliName H = &Hat rStudent = &rStudent DFFITS = &DFFITS CovRatio = &CovRatio; quit;**

## Run the Regression

#### **PROC SQL NOPRINT; CREATE TABLE FileStat** *<… query to merge regression parameters from ODS tables…>*

**ENDSUBMIT;**

# IML Workshop / Stat Studio Steps

# > Launch

- > Generate action menu
- > Run regression
- > Display regression equation
- > Highlight outliers
- > Review outliers
- > Spatial review

## *Reported = 10.4 + 1.00\*Classified R2 = 0.819*

- **plot.DrawRemoveCommands("Regress Equation");**
- **declare DataObject RegParms;**
- **RegParms =DataObject.CreateFromServerDataSet(FileStat);**
- **RegParms.GetVarData( "Intercept", Reg\_Intercept);**
- **RegParms.GetVarData( "Slope", Reg\_Slope);**
- **RegParms.GetVarData( "R\_Square", Reg\_r2);**
- **Reg\_Eq = CONCAT( 'Reported = '**
	- **,STRIP(PUTN( Reg\_Intercept, '4.2' ))**
	- **, ' + ',STRIP(PUTN( Reg\_Slope, '4.2' ))**
	- **, "\*Classified \n\r2 = "J**
	- **,STRIP(PUTN( Reg\_r2, '5.3' )) ) ;**

**plot.DrawBeginBlock( "Regress Equation" ); plot.DrawPushState(); plot.DrawResetState(); plot.DrawSetTextTypeface( "Courier New" ); plot.DrawSetTextStyle( STYLE\_BOLDITALIC ); plot.DrawSetTextColor( MAGENTA ); plot.DrawSetTextSize( 11 ); plot.DrawSetTextAlignment( ALIGN\_LEFT, -1 ); plot.DrawText( 30, 93, Reg\_Eq ); plot.DrawPopState(); plot.DrawEndBlock();**

![](_page_29_Figure_1.jpeg)

# IML Workshop / Stat Studio Steps

# > Launch

- > Generate action menu
- > Run regression
- > Display regression equation
- > Highlight outliers
- > Review outliers
- > Spatial review

## **Define thresholds**

- **PCR = 2; dobjOut.GetObsNumbersInAnalysis( AnalyCnt ); FN = NROW( AnalyCnt ); HatCR = 2\*PCR/FN; CovCR = 6/FN; DffCR = 2\*SQRT( PCR/FN );**
	- **RstCR = 2.0;**

# **Tally outliers**

- **dobjOut.GetVarData( "Hat" , Hat ); IF Hat[j] > HatCR THEN DO; OutLier[j] = OutLier[j]+1; OutIndi[j] = OutIndi[j]+1;**
- **END; {for all outlier indicators}**
- **dobj.AddVar("OutCount", "Outlier Count,1-4", OutLierTemp);**
- **Out4 = LOC(OutLierTemp=4); OutSel34 = LOC(OutLierTemp>2);**

**Change marker and color**

#### **IF NCOL(Out234)>0 THEN plot.SetMarkerShape( Out234, MARKER\_X );**

#### **IF NCOL(Out4) > 0 THEN DO; plot.SetMarkerColor( Out4, RED ); END;**

![](_page_34_Figure_1.jpeg)

## **Table: outliers, counts, colors**

![](_page_35_Picture_13.jpeg)

# IML Workshop / Stat Studio Steps

# > Launch

- > Generate action menu
- > Run regression
- > Display regression equation
- > Highlight outliers
- > Review outliers
- > Spatial review

## Review Outliers

![](_page_37_Figure_1.jpeg)

# Review Outliers

![](_page_38_Figure_1.jpeg)

# IML Workshop / Stat Studio Steps

# > Launch

- > Generate action menu
- > Run regression
- > Display regression equation
- > Highlight outliers
- > Review outliers
- > Spatial review

# Spatial Review

![](_page_40_Figure_1.jpeg)

# Spatial Review

declare ScatterPlot plotMap; plotMap = ScatterPlot.Create( dobj, "X", "Y", false );

run DrawPolygonsByGroups( plotMap, dobjMap, "X", "Y", {"state" "PolyNum"}, "Uniform", brown//ltBlue, true );

plotMap.DrawBeginBlock( "County Fips on Map" ); plotMap.DrawSetTextColor( CYAN ); plotMap.DrawText( CentX, CentY, Fips\_Cnty ); plotMap.DrawEndBlock();

# Spatial Review

![](_page_42_Figure_1.jpeg)

# Stat Studio Highlights

- -Interactive
- -Linkage between objects
- -Access to rest of SAS through SUBMIT
- -Can manage graphics as named Blocks
- -Plot spatial data
- -Power of IML
- -Flexible menu